# **Emlith Version 3.00E Help Index**

**How to play Emlith Emlith Commands [Game] Menu Commands [Option] Menu Commands How to register Copyright and Miscellaneous Registration Request Form**

## **How to Play Emlith**

#### **Mouse**

You can click the left mouse button on the falling lith to rotate it. By clicking to the right or the left of the lith, you can move it from side to side. You can also use the right mouse button to drop the lith into place.

#### **Keyboard**

You can use the following keys on the number pad to control the position of the falling lith: '6' or the right arrow will move the lith to the right

'4' or the left arrow will move the lith to the left

'8' or the up arrow will move the lith down

'2' or the down arrow will drop the lith

'5' will rotate the lith

Escape key will pause the game

You can also change the function of the up and down arrow keys as well as the space bar by selecting the 'Assign Keys' menu option.

When you complete an entire row, the row will disappear and you will earn points. The more rows you complete at the same time, the more points you will earn.

 row  $=$  1 point  $2 \text{ rows} = 5 \text{ points}$  rows = 10 points rows = 20 points rows =  $50$  points 6 rows  $= 100$  points

## **Emlith Commands**

**[Game] Menu Commands [Option] Menu Commands**

# **[Game] Menu Commands**

### **New**

Starts the game from the beginning.

### **Pause**

Pauses the game so you can do something else without losing your position in the game.

#### **Resume**

Resumes the game from pausing.

### **Stage Forward**

Advances to the next stage in challenge mode.

### **Stage Backward**

Returns to the previous stage in challenge mode.

## **Exit**

Immediately exits the game.

## **[Option] Menu Commands**

### **Play Mode...**

In this option, you will select playing mode and kinds of liths. There are five options as followings.

**Size 4** All the liths will be made up of four blocks.

**Size 5** All the liths will be made up of five blocks.

**All Liths** Will randomly select from all sixty possible lith shapes.

**Challenge** The game will progress with different liths as you complete stages.

**Selected Liths** Randomly chooses liths from the ones selected with the [Select...] button. (See also Select Liths)

#### **Items...**

Lets you select items (Bomb or Oil) to drop during the game.

**Bomb** If a bomb drops, the blocks around the bomb will explode.

**Oil** If oil drops, the blocks where the oil drops will be slippery, and all the blocks in the air in this row will slip downward.

#### **Frame Width...**

Lets you change the width of your playing area except in challenge mode.

#### **Assign Keys...**

Lets you change the functionality of the up arrow, the down arrow, and the space bar.

#### **Settings...**

Change the settings on the screen as followings:

**Background** Lets you select the background color of your playing area.

**Sound** Enables/Disables sound during the game.

**Vertical Lines** Displays vertical lines across the playing area.

**Monochrome** Sets the game colors so they will be usable on a monochrome monitor.

**Save Size when Exiting** When this is checked, the size and the location of the window will be saved when you exit the game.

#### **Rotation Direction**

Lets you change the direction of the rotation.

#### **Default Size**

Change the window to the default size.

# **Select Liths**

You can select liths from the total of sixty kinds of liths. Left click on the lith to select so that a frame around the lith will appear. Left click again on the lith to cancel.

## **How to Register**

#### **Request for Registration**

If you decide to continue to play the game, please register your name to this shareware.    Your contributions will be used to make better software. Foreign registration is welcome.

#### **The registration fee**

The registration fee depends on whether you would like to have a floppy disk containing the newest version of Emlith and other EmSoft Windows game programs.

#### **In the U.S. or Canada or by CompuServe Shareware Registration Service:**

US\$10.00 (registration only) or US\$15.00 (with a floppy disk)

#### **In the U.K. or Scandanavia:**

£8.00 Sterling (registration only) or £12.00 Sterling (with a floppy disk)

#### **In the rest of Europe:**

DM20,00 (registration only) or DM30,00 (with a floppy disk)

#### **In Japan:**

1,200 yen (registration only) or 1,800 yen (with a floppy disk)

#### **How to register**

**If you have a CompuServe ID:** You can use the Shareware Registration Service in CompuServe by "**GO SWREG**". The registration ID for Emlith is 523. If you use this service, CompuServe will notify me that you have used the service, and I will soon e-mail you the registration information. However, a floppy disk cannot be ordered through CompuServe because the newer version is always available in the WINADV library (GO WINADV).

**If you do not have a CompuServe ID:** Print and fill out the Registration Request Rorm. If you would like to have a floppy disk containing the latest versions of Emlith and other EmSoft Windows game programs, please specify so in the registration form. Please see the instruction below depending on where you live:

**In the U.S. or Canada:** Please make out a check or money order for US\$10.00 (or US\$15.00 if you would like a floppy disk) to Yutaka Emura and send it to the following address with the registration form. A check or money order is acceptable if it can be cashed through a U.S. bank.

Yutaka Emura 920-1, Higashi-Hiratsuka, Tsukuba, Ibaraki, 305 JAPAN

**In the U.K. or Scandanavia:** Please send the registration form with a check or money order for £8.00 Sterling (or £12.00 Sterling if you would like to have a floppy disk) to:

Hillfoots Data Services, Mains House, Tillicoultry, Clackmannanshire, FK13 6PQ. U.K.     

**In the rest of Europe:** Please send the registration form with a check or money order for DM20,00 (or DM30,00 if you would like to have a floppy disk) to:

Credit Suisse, CH-3800 Interlaken, Switzerland, 0367-206054-50, Abegglen Heinz.

**In Japan:** If you are a credit member of NIFTY-Serve, you can register by using the shareware registration service by GO SWSOKIN. If not, please look at Japanese version of Emlith Help for the detail.

If you have any questions or comments, please write or e-mail me.

CompuServe 73560,2250 Yutaka Emura

(See also Registration Request Form and Copyright)

## **Copyright and Miscellaneous**

#### **How to get the newest version**

The newest versions of EmSoft programs are always uploaded on CompuServe WINADV library. Downloading from this is the easiest way if you have a CompuServe ID. However, if you would like to have a floppy disk, send US\$5.00 to me as shown at How to register.

#### **Copyright**

Although the copyright of this application belongs to Yutaka Emura, you can freely copy and distribute. In case of using commercially, his permission is necessary.

#### **Miscellaneous**

Your comments are welcome. If you find any bugs, please let me know.

The author would like thank the people in Way Forward Technology who helped me write this help document.

CompuServe 73560,2250 Yutaka Emura

In order to print this form, please choose "Print Topic" from the "File" menu in this Help Window. --------------------

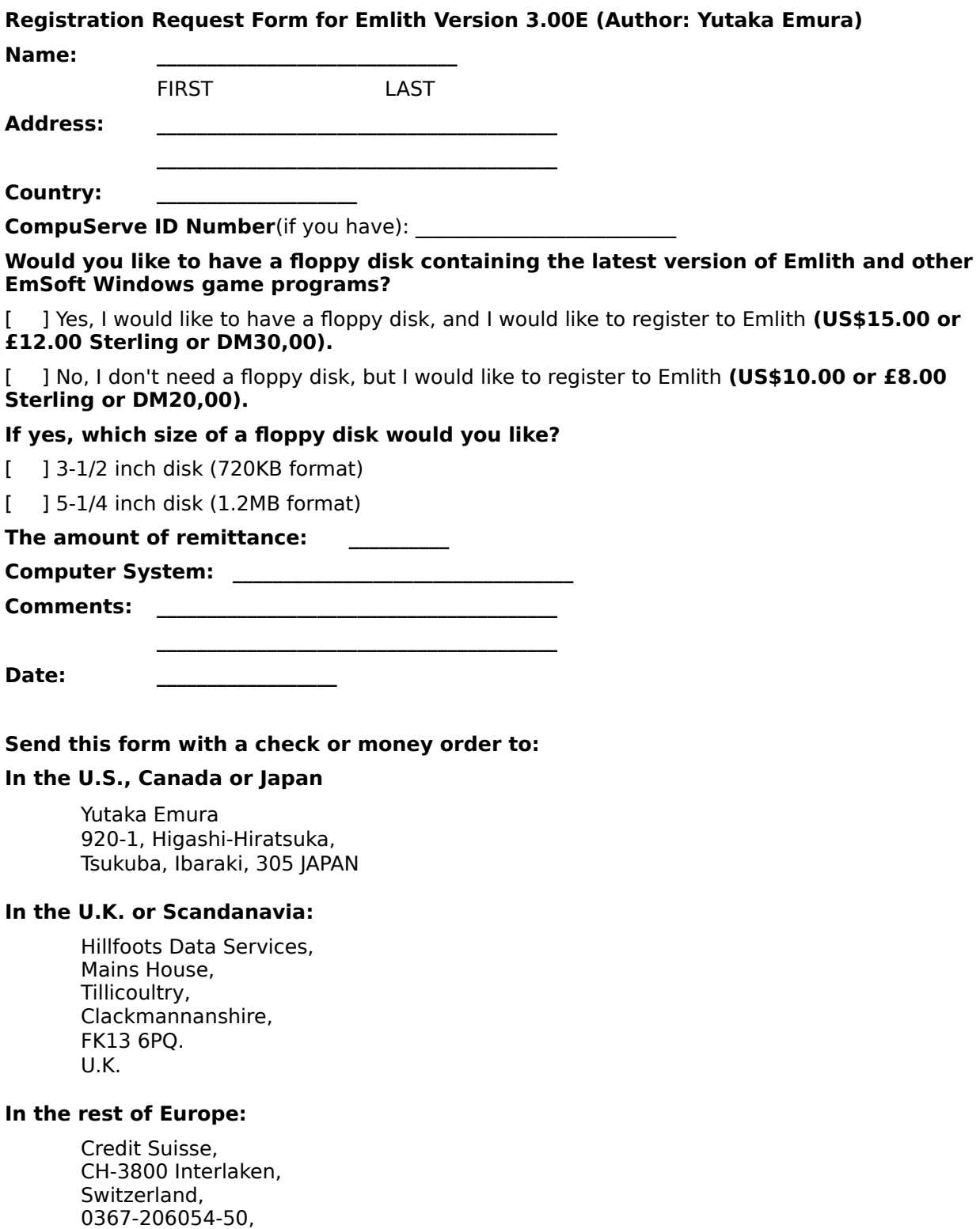

Abegglen Heinz.